# Connected Workflow Applications User Guide

Building Technologies & Solutions www.johnsoncontrols.com 2023-03-21

LIT-12014106

Release 1.0

## Contents

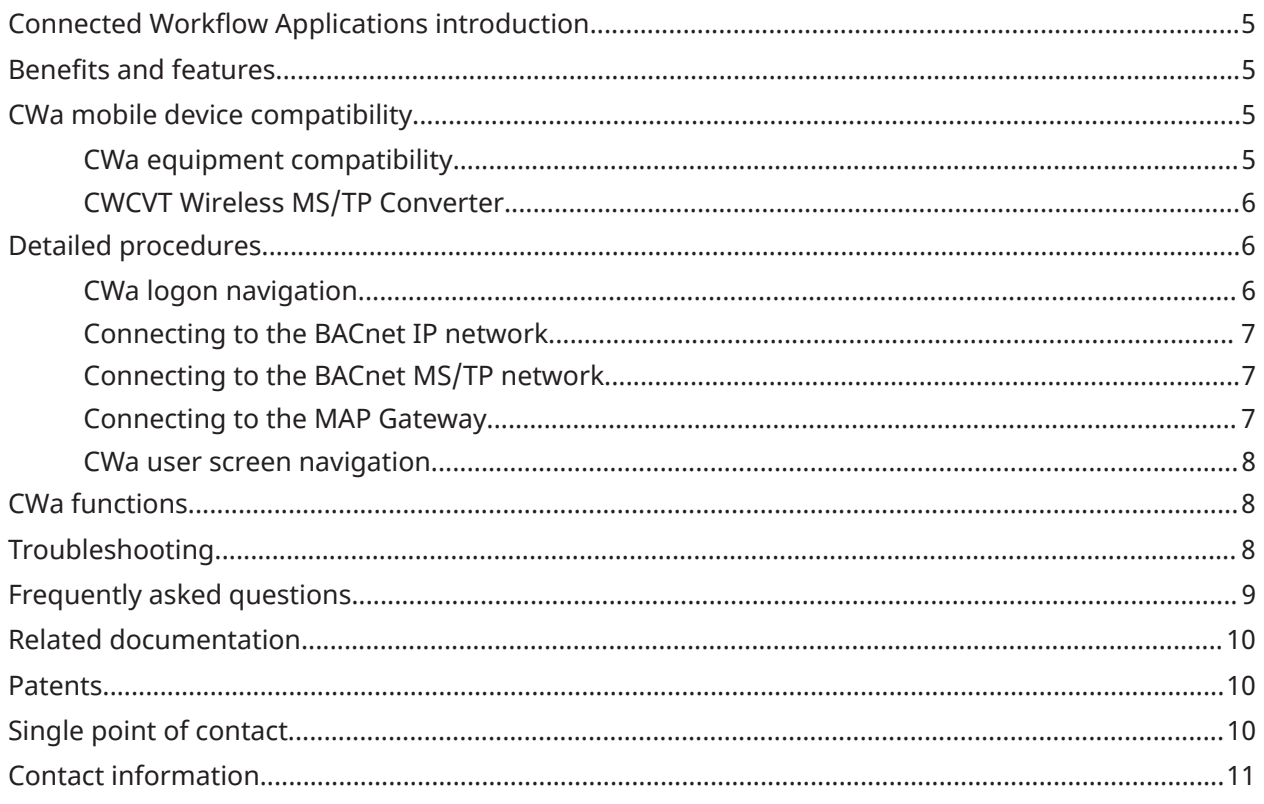

# <span id="page-4-0"></span>Connected Workflow Applications introduction

Connected Workflow Applications (CWa) are a suite of mobile applications that are primarily designed for field installers and technicians to deliver on-site validation and commissioning of BAS equipment at the customer site. The CWa also serves as a user specific task management platform, that helps the user prioritize assigned tasks. The CWa, combined with the Connected Workflow Wireless MS/TP Converter (CWCVT), is the successor to the Mobile Access Portal (MAP) Gateway, a web-based user interface. See CWCVT Wireless MS/TP [Converter](#page-5-0) and refer to the *CWCVT Wireless MS/TP Converter Catalog Page (LIT-1901198)* for more information about the CWCVT.

## <span id="page-4-1"></span>Benefits and features

### **CWa benefits**

- Assists with project planning, including punch list item management.
- Informs project owners of your work status.
- Records test samples of the BAS equipment at the work site during commissioning phase.
- Synchronizes with cloud applications.
- Provides a market-competitive, highly secured service to authenticated users.
- Performs automatic software updates when new software is made available to the user.
- Provides accurate and documented commissioning of BAS equipment.

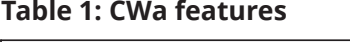

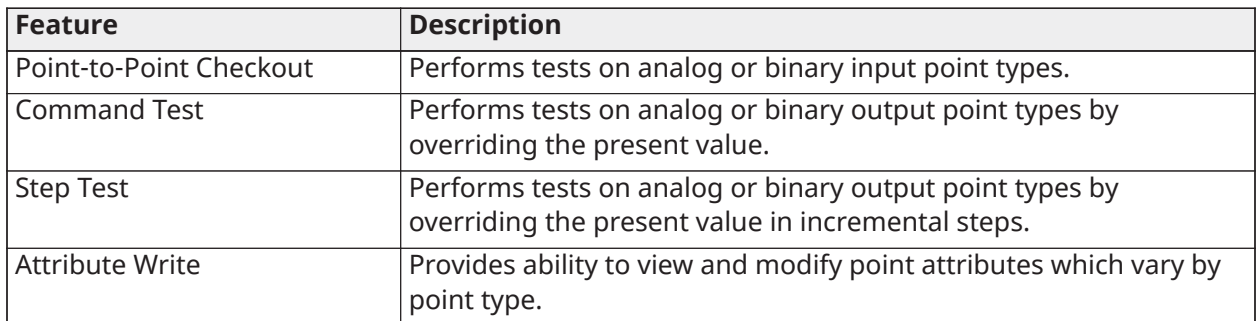

## <span id="page-4-2"></span>CWa mobile device compatibility

CWa is a native application for Android™ and Apple™ iOS® operating systems, and mobile devices or tablets. To download CWa, visit the Google Play® Store or the Apple App Store and search for the Connected Workflow Application. The following devices and operating systems support the CWa.

### **Table 2: Supported operating systems and devices**

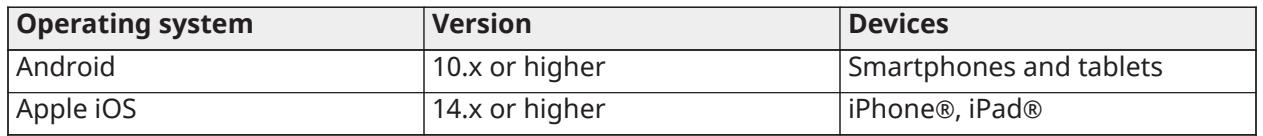

### <span id="page-4-3"></span>CWa equipment compatibility

The CWa can communicate with the following equipment:

• BACnet® IP and BACnet MS/TP field controllers of several different systems, including Metasys, Facility Explorer®, and BCPro™. Requires a wireless router to connect to multiple controllers.

- Smart Equipment rooftop units (RTUs) with Simplicity SMART Equipment (SSE) control boards. Requires a CWCVT.
- Johnson Controls branded BACnet MS/TP field controllers, including FEC, FAC, VMA, PCA, PCG, PCV, CGM, and CVM Series devices. Requires a CWCVT.
- Johnson Controls branded BACnet IP field controllers, including CGE and CVE Series devices. Requires a wireless router.
- Third-party BACnet MS/TP equipment that meet the ASHRAE standard 135-2012. Requires a CWCVT.
	- $\mathbf{G}$ **Note:** Third-party support is not expected till the end of FY23.
- TEC3000 Series Thermostats. Requires a CWCVT.
- **Note:** The CWa and the CWCVT cannot be used on Smoke Control systems or Metasys for Validated Environment (MVE) sites.

## <span id="page-5-0"></span>CWCVT Wireless MS/TP Converter

The CWCVT is a pocket-sized communications converter that provides a temporary wireless connection between a host device and equipment controllers that support the BACnet MS/TP protocol. Through the CWCVT, the host device application can discover controllers connected to an MS/TP trunk, download applications, and commission the equipment. The CWCVT supports a Bluetooth wireless connection to iOS and Android mobile devices that run the CWa. The CWCVT also supports a Wi-Fi wireless connection for Windows computers that run Johnson Controls BAS Tools such as the controller configuration tool (CCT) or System Configuration Tool (SCT).

For more information about the CWCVT, refer to the *CWCVT Wireless MS/TP Converter Catalog Page (LIT-1901199)* and *CWCVT Wireless MS/TP Converter User Guide (LIT-12014120)*.

## <span id="page-5-1"></span>Detailed procedures

This section describes day-to-day use and features of the CWa, including where to find settings and how to navigate the screens, but does not address equipment controller details. For more information about individual controller and application settings, refer to [Related documentation.](#page-9-0)

### <span id="page-5-2"></span>CWa logon navigation

### **About this task:**

To logon to CWa, complete the following steps:

- **Note:** You require a preexisting Johnson Controls user account (global ID) and password to  $\mathbb{G}$ logon to the CWa.
- **Note:** The initial release of the CWa is available only to Building Solutions North America (BSNA).
	- 1. Open the Connected Workflow application.
	- 2. Open the CWa for Installer module.
	- 3. Click the **Click here to Sign In** button when prompted.
	- 4. Use your registered email address, or global ID for Johnson Controls employees.
	- 5. Enter your password when prompted.
	- 6. Select choice when presented with the Legal Disclaimer.
		- **Note:** You must select **I Agree** to use the CWa.

### <span id="page-6-0"></span>Connecting to the BACnet IP network

Connect to the site Wi-Fi network to communicate through the network engine associated with the controller that you want to commission.

### **Figure 1: Sample site diagram BACnet IP**

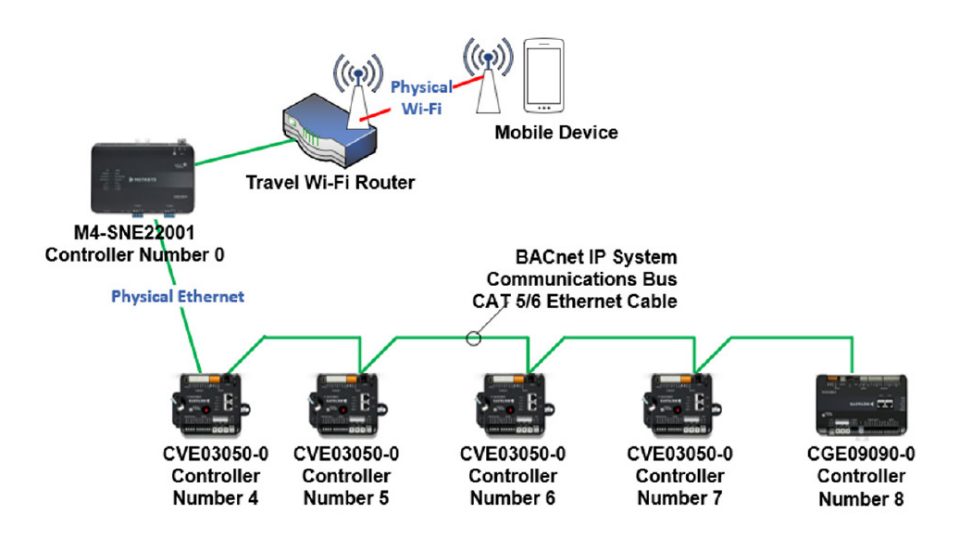

## <span id="page-6-1"></span>Connecting to the BACnet MS/TP network

### **About this task:**

Connect the CWCVT to a field controller and verify that it runs in the BLE Router mode before you attempt to use the CWa with the CWCVT. Refer to the *CWCVT Wireless MS/TP Converter User Guide, LIT-12014120* for information. To wirelessly connect the CWa to the CWCVT, complete the following steps:

- 1. From the CWa app, search for and select the CWCVT-xx:xx:xx device.
- 2. Enter the PIN code, if requested.
	- **Note:** Use the A button on the CWCVT to navigate to the Pairing Info page to view the G) PIN.
- 3. On the CWCVT display, verify the wireless connection. If the connection is successful, the CWCVT Connect Status bar indicates Conn'd and turns blue.
- 4. Use the CWa app to discover and commission the controllers on the MS/TP bus.

### <span id="page-6-2"></span>Connecting to the MAP Gateway

#### **About this task:**

To wirelessly connect the CWa to the MAP Gateway, complete the following steps:

- 1. Connect MAP Gateway to the MS/TP device. Refer to the *Mobile Access Portal Gateway Installation Guide, Part No. 24-10737-8* for information.
- 2. Connect the device that hosts CWa Wi-Fi to the MAP Gateway Wi-Fi AP.
	- **Note:** You must enable the MAP Gateway's BACnet router mode. G)
- 3. In the CWa, when you turn MS/TP integration online, select MAP Gateway as the connection device.

## <span id="page-7-0"></span>CWa user screen navigation

When the CWa is open and connection to the network is confirmed, the active list of projects and equipment displays depending on the projects assigned to the user in Connected Workflow dashboard (CWd).

## <span id="page-7-1"></span>CWa functions

### **Table 3: CWa release 1.0 functions**

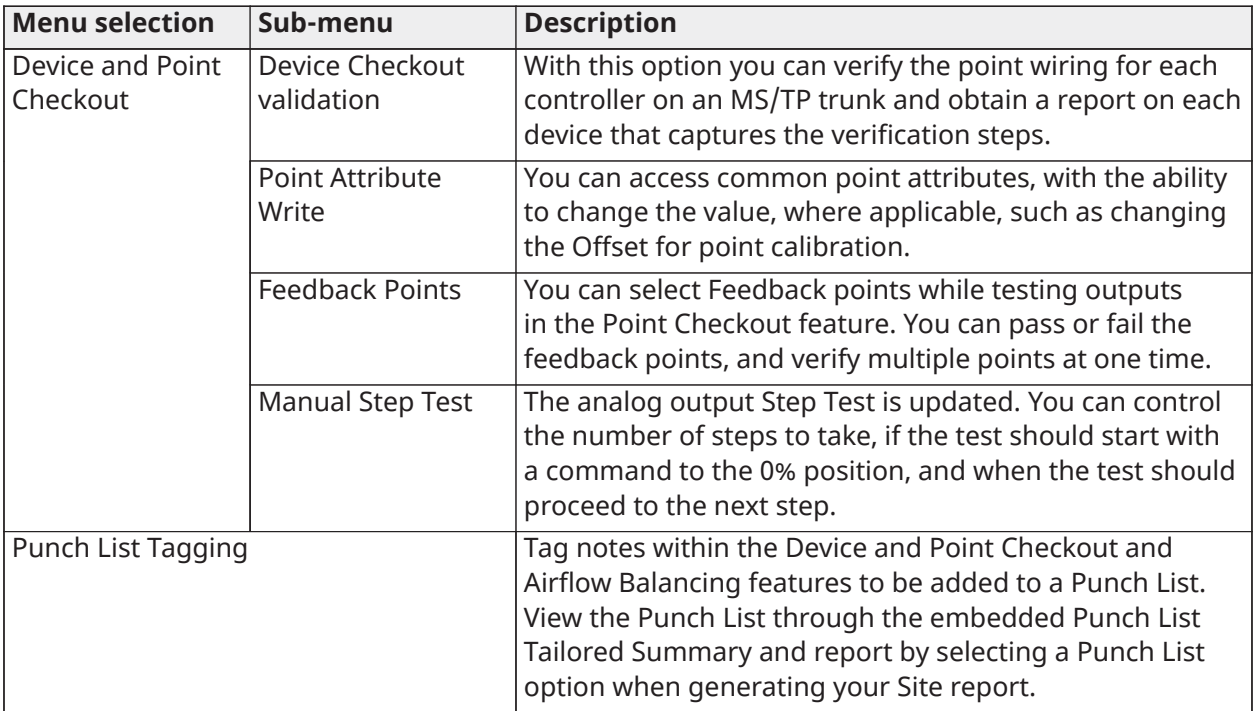

**Note:** For more information about the various features, visit uLearn at: [https://](https://jc.kzoplatform.com/library) [jc.kzoplatform.com/library](https://jc.kzoplatform.com/library) and search for Connected Workflow Applications or CWa.

# <span id="page-7-2"></span>Troubleshooting

### **Table 4: Troubleshooting**

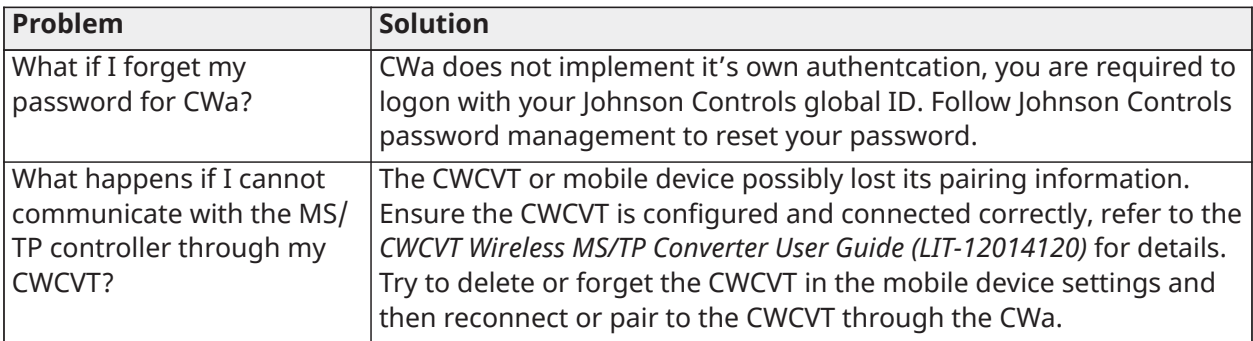

# <span id="page-8-0"></span>Frequently asked questions

### **Table 5: Frequently asked questions about the CWa**

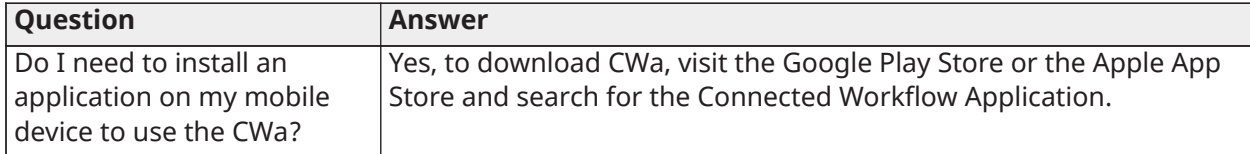

### **Table 6: Frequently asked questions about the CWCVT Wireless MS/TP Converter**

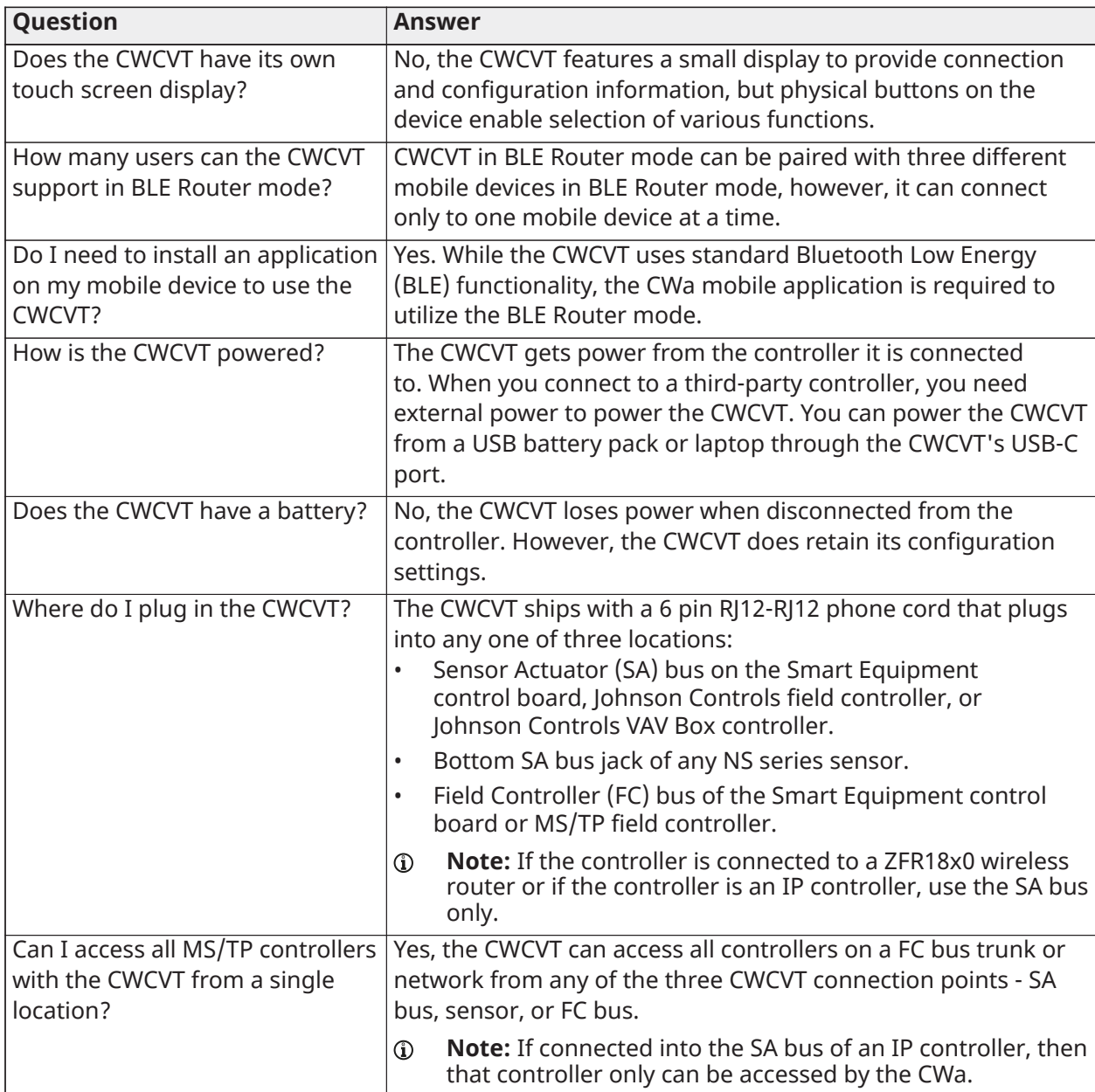

# <span id="page-9-0"></span>Related documentation

To search for training videos about the use of the CWa and CWCVT, visit uLearn at [https://](https://jc.kzoplatform.com/library) [jc.kzoplatform.com/library](https://jc.kzoplatform.com/library) and search for Connected Workflow Applications, CWa, or CWCVT. **Table 7: Related documentation**

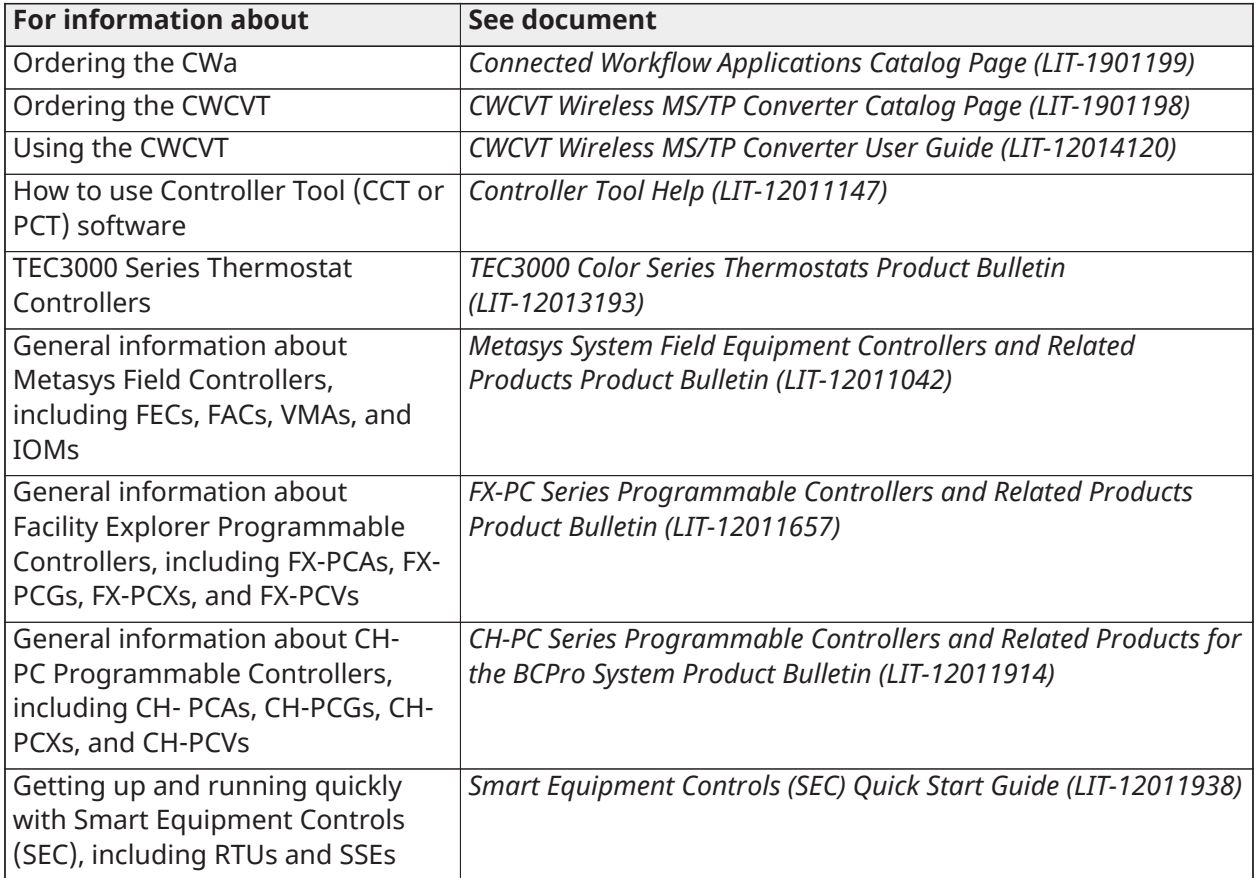

## <span id="page-9-1"></span>Patents

Patents: <https://jcipat.com>

## <span id="page-9-2"></span>Single point of contact

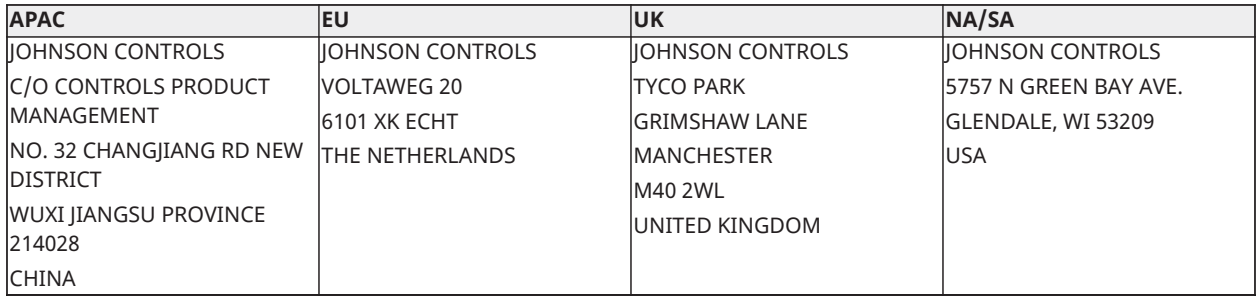

# <span id="page-10-0"></span>Contact information

Contact your local Johnson Controls representative: [www.johnsoncontrols.com/locations](http://www.johnsoncontrols.com/locations) Contact Johnson Controls: [www.johnsoncontrols.com/contact-us](http://www.johnsoncontrols.com/contact-us)

© 2023 Johnson Controls. All rights reserved. All specifications and other information shown were current as of document revision and are subject to change without notice.